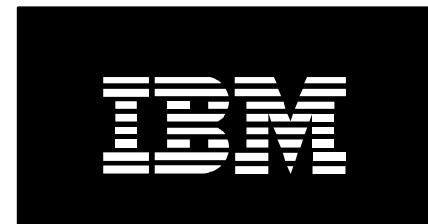

# IBM Administration Runtime Expert for i

## Frequently Asked Questions

*August 25, 2016*

*Pan WP Wang*

## **Table of contents**

#### **[General](#page-2-0)**

What does ARE stand for?

#### **[Install and startup](#page-2-1)**

How do I access the Application Runtime Expert Web user interface?

What Web browsers are supported by the ARE Web user interface?

What product and PTF dependencies does the Application Runtime Expert have?

Do I need any special authorities to sign in to the Web user interface?

How do I know what version of the ARE Web user interface I am using?

#### **[Deployment Template Editor](#page-3-0)**

How do I download my template so that I can move it to other systems?

#### **[Scripts](#page-3-1)**

How do I verify a system using the shell script interface to ARE?

What report files get generated when I use the shell script to verify a system?

#### **[Support](#page-4-0)**

When I access the ARE Web user interface URL, I get an error 500

## <span id="page-2-0"></span>**General**

## *What does ARE stand for?*

ARE is the acronym for the IBM Administration Runtime Expert for i.

## <span id="page-2-1"></span>**Install and startup**

## *How do I access the Application Runtime Expert Web user interface?*

First, ensure that the ARE application server has been started. The server can be started using this command:

## QSYS/STRTCPSVR SERVER(\*HTTP) HTTPSVR(IBMARE)

The server typically takes less than a minute to start, but it may take several minutes depending on system speed and available memory. You will know the server is active when four IBMARE jobs are active in the QHTTPSVR subsystem:

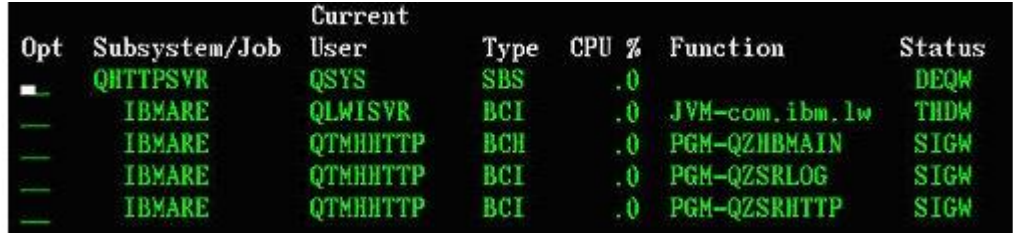

Once the server is active, the ARE Web user interface can be accessed via this URL:

#### http://system\_name:12401/are

where "system\_name" is the name of the IBM i system where the ARE application server is running.

## *What Web browsers are supported by the ARE Web user interface?*

The ARE Web user interface is accessible using a modern Web browser. The following Web browsers are supported:

- Mozilla Firefox 3.5 or newer (recommended)
- Microsoft Internet Explorer 7 or 8

**Note:** The Microsoft Internet Explorer 6 Web browser is not supported. Certain features in the IBM Administration Runtime Expert for i Web user interface may not function correctly when using the Microsoft Internet Explorer 6 Web browser.

## *What product and PTF dependencies does the Application Runtime Expert have?*

A full list of the product dependencies and required PTF levels for the ARE product can be found [here.](ftp://public.dhe.ibm.com/systems/i/are/ARE_GettingStartedGuide.pdf)

## *Do I need any special authorities to sign in to the Web user interface?*

Yes. You need to sign in with a user profile that has, at a minimum, \*ALLOBJ special authority. This level of authority is required in order to ensure you have sufficient authority to access resources on the system whose attributes you wish to include in templates built using the ARE Web interface.

## *How do I know what version of the ARE Web user interface I am using?*

The version is displayed in the lower right corner of the Deployment Template Editor home page:

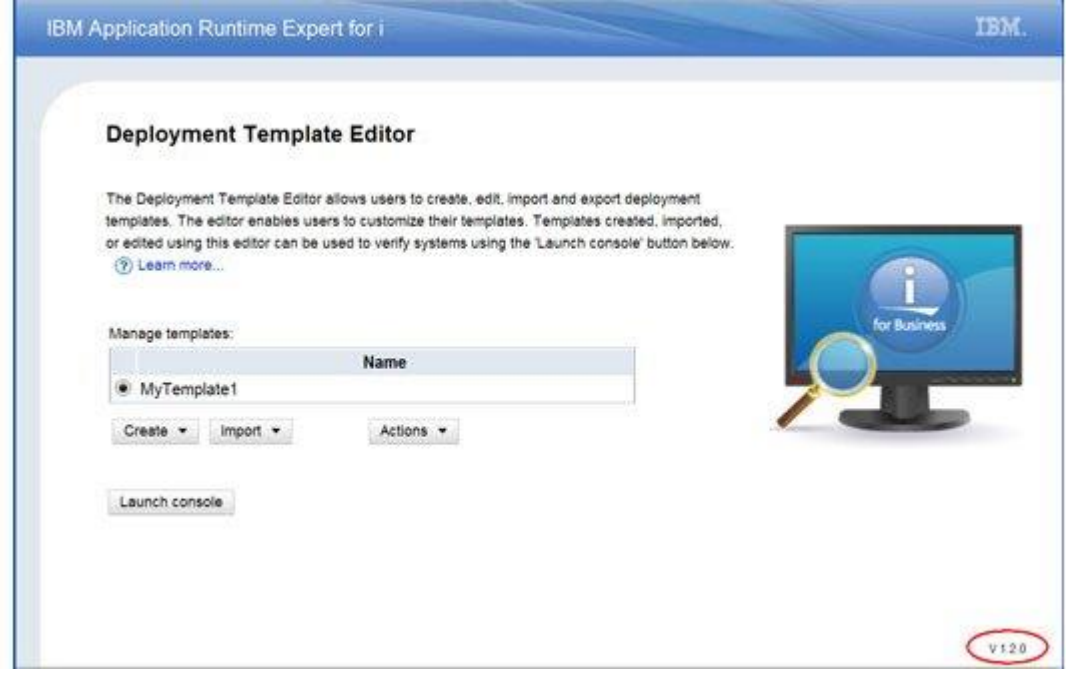

## <span id="page-3-0"></span>**Deployment Template Editor**

#### *How do I download my template so that I can move it to other systems?*

From the Deployment Template Editor home page, select the template you wish to download, and click on the Actions button. One of the "Actions" options is Export which, when selected, will prompt you to save the template jar file to your system.

## <span id="page-3-1"></span>**Scripts**

#### *How do I verify a system using the shell script interface to ARE?*

The script to invoke the ARE and verify a system using a template is located in the following directory: /QIBM/ProdData/OS/OSGi/healthcheck/bin/. The script name is runARE.sh. This script is available, with the [correct PTF levels,](ftp://public.dhe.ibm.com/systems/i/are/ARE_GettingStartedGuide.pdf) on IBM i 5.4 and newer releases.

To use this script, the template you want to use should be on the system you wish to verify. Once the template is on the system, you can run ARE and perform the verification using the template using the following command:

/QIBM/ProdData/OS/OSGi/healthcheck/bin/runARE.sh -template template\_name -outFile output\_file\_name

Note that the template name must be the fully qualified IFS path name to the template.

#### *What report files get generated when I use the shell script to verify a system?*

There are three reports that will be generated: summary, detailed, and XML. The names of these reports are based on the output file name specified by the -outFile parameter provided to the runARE.sh script. For example, if the output file parameter was:

#### -outFile verify.out

Then the three report files generated would be

- verify.out Detailed report, which contains the result of every attribute checked
- verify.out.summary.txt Summary report, which contains only the checks that resulted in problems being detected and reported.
- verify.out.xml XML report, which contains the same level of detail as the detailed report, but in an XML format.

## <span id="page-4-0"></span>**Support**

#### *When I access the ARE Web user interface URL, I get this following error:*

Error 500: Filter [MasterFilter]: com.ibm.are.gui.MasterFilter was found, but is missing another required class.

This error is caused by a missing component, most likely the ARE Core. Ensure that the necessary HTTP Group PTF is on the system and is in Installed status. To view Group PTFs and their install status, use the WRKPTFGRP CL command. The list of required products and PTF levels can be found on the [requirements](ftp://public.dhe.ibm.com/systems/i/are/ARE_GettingStartedGuide.pdf) page.

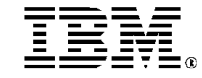

© IBM Corporation 2010 IBM Corporation Systems and Technology Group Route 100 Somers, New York 10589

Produced in the United States of America August 2016 All Rights Reserved

This document was developed for products and/or services offered in the United States. IBM may not offer the products, features, or services discussed in this document in other countries.

The information may be subject to change without notice. Consult your local IBM business contact for information on the products, features and services available in your area.

All statements regarding IBM future directions and intent are subject to change or withdrawal without notice and represent goals and objectives only.

IBM, the IBM logo, and ibm.com are trademarks or registered trademarks of International Business Machines Corporation in the United States, other countries, or both. If these and other IBM trademarked terms are marked on their first occurrence in this<br>information with a trademark symbol (® or ™), these symbols indicate U.S. registered or common law trademarks owned by IBM at the time this information was published. Such trademarks may also be registered or common law trademarks in other countries. A current list of IBM trademarks is available on the Web at "Copyright and trademark information" at www.ibm.com/legal/copytrade.shtml

Other company, product, and service names may be trademarks or service marks of others.

Information concerning non-IBM products was obtained from the suppliers of these products or other public sources. Questions on the capabilities of the non-IBM products should be addressed with those suppliers.

When referring to storage capacity, 1 TB equals total GB divided by 1000; accessible capacity may be less.

The IBM home page on the Internet can be found at: [http://www.ibm.co](http://www.ibm.com/)**m**.

The IBM Power Systems home page on the Internet can be found at: http://www.ibm.com/systems/pow